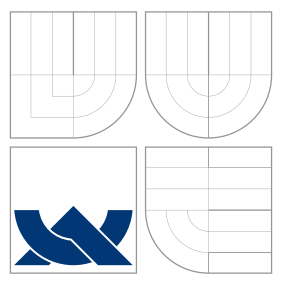

### VYSOKÉ UČENÍ TECHNICKÉ V BRNĚ BRNO UNIVERSITY OF TECHNOLOGY

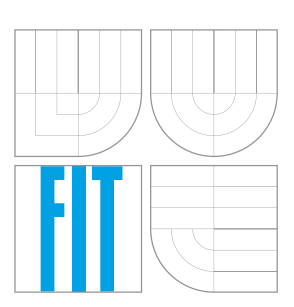

FAKULTA INFORMAČNÍCH TECHNOLOGIÍ ÚSTAV POČÍTAČOVÉ GRAFIKY A MULTIMÉDIÍ FACULTY OF INFORMATION TECHNOLOGY DEPARTMENT OF COMPUTER GRAPHICS AND MULTIMEDIA

### INTERNET OF THINGS ZAŘÍZENÍ S PODPOROU BLE INTERNET OF THINGS DEVICE BASED ON BLE

BAKALÁŘSKÁ PRÁCE BACHELOR'S THESIS

AUTOR PRÁCE JAKUB DÉBEF AUTHOR

**SUPERVISOR** 

VEDOUCÍ PRÁCE Ing. PETR MUSIL

BRNO 2016

Zadání bakalářské práce/18702/2015/xdebef01

### Vysoké učení technické v Brně - Fakulta informačních technologií

Ústav počítačové grafiky a multimédií hostave hlavní hlavnícký rok 2015/2016

### **Zadání bakalářské práce**

- Resitel: **Debef Jakub**
- Obor: Informační technologie

Téma: **Internet of Things zařízení s podporou BLE Internet of Things Device Based on BLE**

Kategorie: Vestavěné systémy

#### Pokyny:

- 1. Prostudujte dostupnou literaturu týkájící se fenomenu Internetu věcí (Internet of Things - loT).
- 2. Seznamte se s používanými komunikačnimi rozhraními a protokoly využitými v IoT. Zaměřte se na rozhraní BLE (Bluetooth low energy).
- 3. Navrhněte zařízení spadající do kategorie IoT.
- 4. Zařízení realizujte a otestujte.
- 5. Zhodnoťte výsledky práce a diskutujte případné pokračování nebo rozšíření práce.

#### Literatura:

• Die pokynů vedoucího

Pro udělení zápočtu za první semestr je požadováno:

• Body 1 a 2 zadání

Podrobné závazné pokyny pro vypracování bakalářské práce naleznete na adrese http://www.fit.vutbr.cz/info/szz/

Technická zpráva bakalářské práce musí obsahovat formulaci cíle, charakteristiku současného stavu, teoretická a odborná východiska řešených problémů a specifikaci etap (20 až 30% celkového rozsahu technické zprávy).

Student odevzdá v jednom výtisku technickou zprávu a v elektronické podobě zdrojový text technické zprávy, úplnou programovou dokumentaci a zdrojové texty programů. Informace v elektronické podobě budou uloženy na standardním nepřepisovatelném paměťovém médiu (CD-R, DVD-R, apod.), které bude vloženo do písemné zprávy tak, aby nemohlo dojít k jeho ztrátě při běžné manipulaci.

Vedoucf: **Musil Petr, Ing.,** UPGM FIT VUT Datum zadání: 1. listopadu 2015 Datum odevzdání: 18. května 2016

> **VYSOKÉ UČENÍ TECHNICKÉ V BRNĚ** Fakulta informačních technologií Ustav počítačové grafiky a multimédií 61 Pôb brnu, Boželéchova 2

doc. Dr. Ing. Jan Černocký vedoucí ústavu

### **Abstrakt**

Cílem této bakalářské práce je seznámení se s fenoménem Internetu věcí a sestavení zařízení spadajícího do této kategorie. Sestavené zařízení je vytvořené na síťové architektuře klientserver a využívá bezdrátového komunikačního rozhraní. Jako server je využit minipočítač raspberry pi s unixovým systémem, klientské zařízení využívají elektronickou platformu arduino. Vytvořené zařízení bylo otestované.

### **Abstract**

The goal of this thesis is to get familiar with the Internet of things and build devices falling into this category. The assembled device is created on a network client-server architecture and uses wireless communication interface. As the server is used minicomputer raspberry pi with Unix, client devices use an electronic platform Arduino. Created device has been tested.

### **Klíčová slova**

internet věcí, inteligentní domácnost, automatizace, bluetooth BLE, arduino, raspberry pi, raspbian

### **Keywords**

internet of things, smart house, automatization, bluetooth BLE, arduino, raspberry pi, raspbian

### **Citace**

DÉBEF, Jakub. *Internet of Things zařízení s podporou BLE*. Brno, 2016. Bakalářská práce. Vysoké učení technické v Brně, Fakulta informačních technologií. Vedoucí práce Musil Petr.

### **Internet of Things zařízení s podporou BLE**

### **Prohlášení**

Prohlašuji, že jsem tuto bakalářskou práci vypracoval samostatně pod vedením pana Ing. Petra Musile. Uvedl jsem všechny literární prameny a publikace, ze kterých jsem čerpal.

> . . . . . . . . . . . . . . . . . . . . . . . Jakub Débef 17. května 2016

### **Poděkování**

Děkuji vedoucímu této bakalářské práce panu Ing. Petru Musilovi za aktivní odbornou pomoc a podněty při řešení této práce.

© Jakub Débef, 2016.

*Tato práce vznikla jako školní dílo na Vysokém učení technickém v Brně, Fakultě informačních technologií. Práce je chráněna autorským zákonem a její užití bez udělení oprávnění autorem je nezákonné, s výjimkou zákonem definovaných případů.*

## **Obsah**

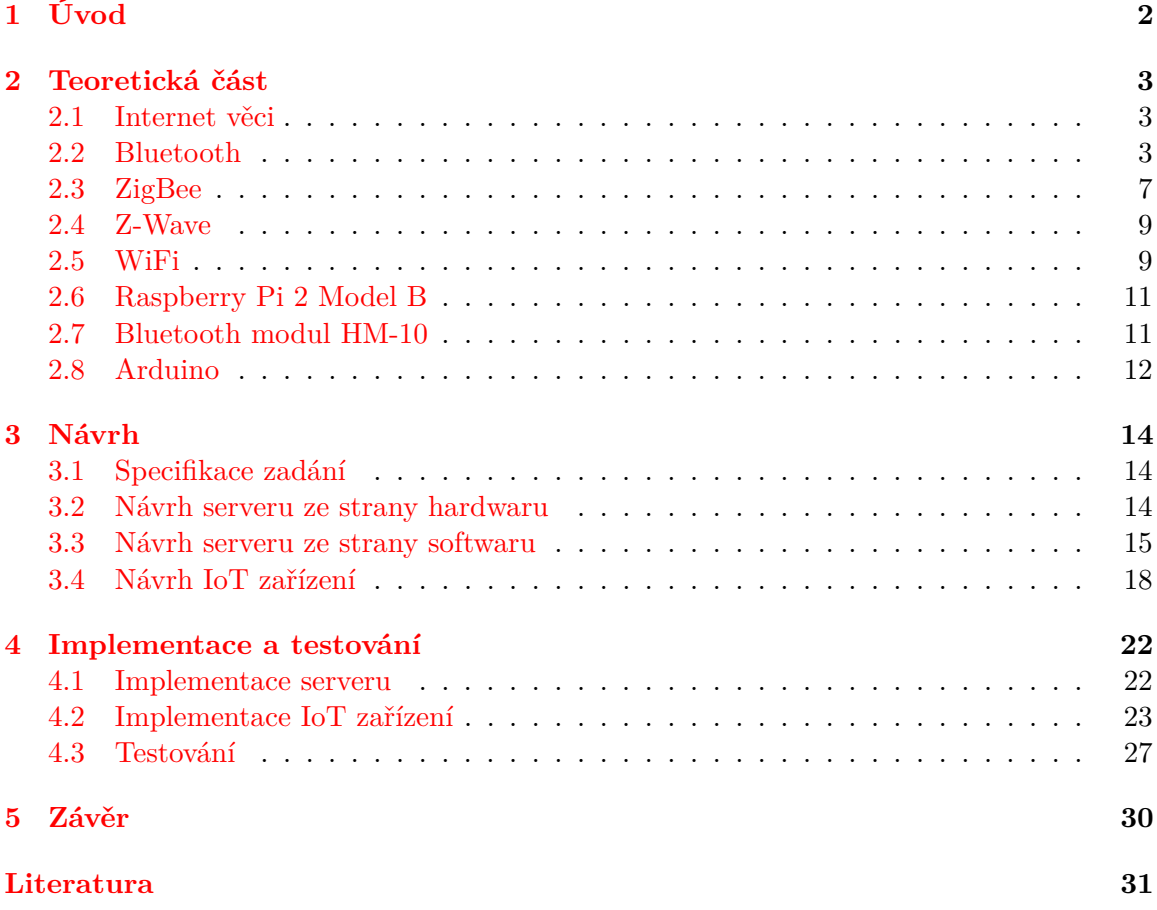

# <span id="page-5-0"></span>**Kapitola 1**

# **Úvod**

Tato práce vznikla za účelem nastudování a zhotovení zařízení spadající do kategorie 'Internetu věcí' (IoT) neboli propojení různých zařízení, které spolupracují a domlouvají se mezi sebou pomocí počítače bez zásahu člověka. Tento systém by měl zaručit nové možnosti vzájemného působení mezi přístroji a vybavením, a poskytnout jejich lepší ovládání a služby. Tato metoda je využívaná v oblastech elektroniky, průmyslu, zdravotnictví, automobilismu, ale i v domácnostech. V dnešní době zažívá obrovský vzestup a čím dál častěji se o něm mluví. Podle průzkumu by za pár let mělo být asi 26 – 30 miliard různých zařízení, které budou zapojeny do tohoto programu a tím usnadní život člověka.

V druhé kapitole [kap.2](#page-6-0) je vysvětleno, co to 'Internet věcí' vůbec je a jaké jsou jeho komunikační standardy, které jsou zde detailněji popsány. Další kapitola [kap.3](#page-17-0) se věnuje celkovému návrhu vytvářeného zařízení pro 'Internet věcí'. Nejdříve se blíže specifikuje zadání, následně se popíše návrh serveru ze strany hardwaru, i ze strany softwaru a navrhnou se jednotlivé IoT zařízení. Předposlední kapitola [kap.4](#page-25-0) se zaměřuje na implementaci serveru a čtyř IoT zařízení a na testy, které při implementaci byly prováděny. Ke konci jsou uvedeny výhody a problémy mnou vytvořeného zařízení. V poslední kapitole [kap.5](#page-33-0) je shrnuto zhodnocení odvedené práce a problémy, kterými implementace trpí a možné rozšíření do budoucna.

Toto téma jsem si vybral z několika důvodů. Prvním z nich je zájem o tento fenomén, který mám již delší dobu. Dalším důvodem jsou vcelku velké zkušenosti se stavebnicí arduino a s mini počítačem raspberry pi, pomocí kterých bude realizováno zařízení patřící do kategorie Internet věcí.

### <span id="page-6-0"></span>**Kapitola 2**

### **Teoretická část**

Tato kapitola nás seznamuje, s pojmem Internet věcí, jeho historií a současností. Dále je zde popsáno jaké komunikační technologie samotná služba využívá. V neposlední řadě jsou zde uvedeny použité zařízení, které jsou nezbytné pro sestavení mnou navrženého IoT zařízení.

### <span id="page-6-1"></span>**2.1 Internet věci**

Pojem Internet věcí [\[6\]](#page-34-1) (Internet of things) byl poprvé použit v roce 1999 britským průkopníkem v oblasti techologií Kevinem Ashtonem. Popsal systém, ve kterém mohly být senzory neboli fyzické objekty připojeny k internetu. Ashton pro ilustraci využil RFID tagy, které se používají v obchodech za účelem počítání a sledování zboží bez pomoci lidského zásahu.

V současné době se internet věcí stal natolik populární, že se rozšířil do různých objektů, zařízení a čidel každodenní potřeby.

Zatímco internet věcí je relativně nový termín, kombinace počítače a sítě, pomocí které se monitoruje zařízení, existuje již několik desetiletí. Například v roce 1970 existovaly systémy pro vzdálené sledování metrů rozvodné elektrické sítě, pomocí telefonních linek. V roce 1990 vznikl pokrok v bezdrátových technologií, propojení 'zařízení - zařízení', který vedl k rozšíření zařízení pro monitorování a řízení v podnikání a průmyslu. Řešení však bylo založeno na uzavřených účelových sítích, které podlehály různým specifickým normám, nikoliv internetovém protokolu a jeho standardům. Použití internetového protokolu v této odvětvi nastalo v roce 1990, kde byl na internetové konferenci představen topinkovač, který mohl být zapnutý/vypnutý skrze internet.

V dnešní době se IoT využivá v různých odvětví - zdravotnictví např. monitorování kardiostimulátoru, monitorování přírody např. sledování vzduchu či kvality vody, řízení infrastruktury např. monitorování a kontrola operací na železničních tratích, domácí automatizace např. řízení ohřevu teplé vody, automobilový průmysl např. inteligentní parkování, doprava např. elektronický mýtný systém.

Pro Internet věcí se v dnešní době nejčastěji využívají následující komunikační rozhraní.

### <span id="page-6-2"></span>**2.2 Bluetooth**

Bluetooth [\[9\]](#page-34-2)[\[1\]](#page-34-3)[\[4\]](#page-34-4) začal studii v roce 1994 firmou Ericsson. Cílem této studie bylo odstranění kabelů při datové komunikaci a vytvoření technologie pro komunikaci s nízkou spotřebou, které by umožňovalo přenos dat mezi telefony a jejich příslušenství, bezdrátový přístup zařízení do LANu... V roce 1998 byl zahájen vývoj, na kterém se podílely firmy Intel, IBM,

Toshiba, Nokia a Ericsson. Následující rok se tato technologie stala realitou a byla vytvořena technologie podporující bezdrátovou komunikaci, která měla krátký dosah, nízkou spotřebu energie, malé výrobní náklady a umožňovala přenášet hlasovou či datovou komunikaci. Vznikla technologie, která umožňovala jednoduchým způsobem připojit a komunikovat bez pomocí drátů či kabelů mezi elektronickými zařízení, jako jsou počítače, PDA, mobilními telefony a jejich příslušenství. Mezi výhody této technologie patří, snadná implementace do zařízení, nízká cena, nízká spotřeba, bezdrátové připojení pro osobní prostor, peer to peer komunikace, absence kabelů a bezproblemové všude přítomné možnosti připojení. Bluetooth je implementován buď přímo do zařízení nebo pomocí USB rozhraní či paralelního portu jako přídavné zařízení pro starší systémy.

#### **Frekvenční pásma**

Technologie bluetooth pracuje v nelicencovaném frekvenčním pásmu ISM na frekvenci 2,4 GHz. Po celém světě je rozsah toho frekvenčního pásma 2400 - 2483,5 MHz. Nicméně několik zemí má národní omezení v tomto kmitočtovém pásmu, proto jsou v těchto zemích odlišné frekvence. USA a Evropa - 2400 - 2483,5 MHz. Kde první dva 2MHz je tzv. dolní ochranné pásmo a poslední 3,5 MHz je tzv. horní ochranné pásmo. Šířka pásma 1 MHz, celkem tedy 79 rádiových kanálů. Franice, Španělsko atd. - 2446,5 - 2483,5 MHz. Kde prvních a posledních 7,5 MHz je dolní a horní ochranné pásmo. Opět šířka pásma 1 MHz, celkem tedy 23 radiových kanálů. V uvedeném frekvenčním pásmu pracuje i nepřeberné množství dalších komunikací - sítě WLAN, bezdrátové telefony atd., je nutné zajistit, aby se uvnitř kmitočtového pásma vzájemně nerušily. To je zajištěno pomocí FHSS, což je frekvenční skákání v rozprostřeném spektru. Přenášená data jsou rozdělena do paketů a každý paket je vysílán na jiném kanálu.

### **Výkonové třídy**

Bluetooth pracuje ve třech výkonových třídách, tyto třídy se liší ve spotřebě energie a dosahu komunikace.

|       |                    | Výstupní výkon |     |  |
|-------|--------------------|----------------|-----|--|
| Třída | Dosah              | mW             | dBm |  |
|       | $a\check{z}$ 100 m | 100            | 20  |  |
|       | $a\check{z}$ 10 m  | 2,5            |     |  |
|       | až 1m              |                |     |  |

Přehled výkonových tříd a jejich dosahů

#### **Implementace**

Bluetooth komunikace je založena na paketech a strukturou slave a master. Každé zařízení má 48-bitovou unikátní adresu, která je neměnná. Dvě nebo více zařízení tvoří ad-hoc síť tzv. pikonet.

#### **Pikonet**

Každý pikonet má jedno master zařízení a jednoho nebo více slave. Maximálně však 7 aktivních slave zařízení. Každé zařízení v síti pikonet je identifikovatelné 3-bitovou adresou. Master je jediný, který může zahájit bluetooth komunikační spojení. Jakmile je potřeba, může slave požádat o to, aby se stal master. Slave mezi sebou nemohou komunikovat navzájem. Veškerá komunikace musí probíhat mezi master a slave zařízení. Slave zařízení si v rámi pikonetu musí synchronizovat svoje interní hodiny s master zařízením. Výměna paketů probíhá na základě hodin. Komunikační kanál je rozdělen na časové intervaly o délce 625PIKOsekund. Kanálové intervaly jsou číslovány cyklicky od 0 do 2NAA(27) -1. Master může vysílat pakety pouze v sudých kanálových intervalech, kdežto slave pouze v lichých.

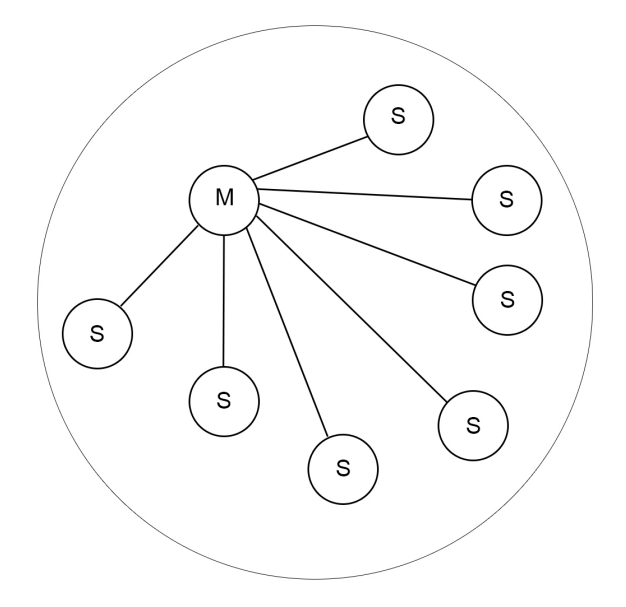

Obrázek 2.1: Příklad sítě pikonet. Převzato z [\[4\]](#page-34-4)

### **Specifikace**

∙ Bluetooth 1.0 a 1.0b

Představen v roce 1999. Plno problému a nedostatků, výrobci s ním měli veliké potíže. Obsahovala povinné hardwarové adresy

∙ Bluetooth 1.1

Představena v roce 2001. První plně funkční verze, v roce 2002 přijata jako standard IEEE 802.15. Podpora pro nešifrované kanály a přidán indikátor síly signálu.

∙ Bluetooth 1.2

Představena v roce 2003. Implementace přeskakování frekvence, což vedlo ke zlepšení odolnosti proti rušení. Rychlejší připojení a vyhledání zařízení. Rozšířené synchronní připojení.

∙ Bluetooth 2.0

Představena v roce 2004. Zvýšení přenosové rychlosti, teoreticky až na 3 Mbit/s. Výrazně nižší spotřeba.

∙ Bluetooth 2.1 + EDR

Představena v roce 2007. Zvýšení bezpečnosti komunikace mezi uživateli související s jejich jednodušším procesem párování SSR(Secure Simple pairing) pomocí rozšířené informace EIR (Extended inquiry response), který poskytuje více informací během

vyhledávání a umožňuje tak lepší třídění zařízení před vlastním připojením, což vede ke snížení spotřeby energie.

∙ Bluetooth 3.0 + HS

Představen v roce 2009. Zvýšení přenosové rychlosti až na teoretickou 24 Mbit/s. Zde je bluetooth využit pouze k navázání komunikace, ale přenos dat probíhá pomocí standardu 802.11 neboli Wi-Fi.

∙ Bluetooth 4.0 [\[2\]](#page-34-5)[\[3\]](#page-34-6)

Představen v roce 2010. Zahrnuje klasický bluetooth, vysokorychlostní bluetooth a bluetooth s úsporou energie. Bluetooth Low Energy, nižší přenosová rychlost jednotky Mbit/s, výrazně nižší spotřeba energie. Bluetooth s úsporou energie byl navržen pro kontrolu a monitorování, kde neni potřeba velká přenosová rychlost. Komunikace probíhá ve velmi krátky datových paketech, což šetří vyzářenou energii při přenosech komunikačních povelů. Na malou plochou baterii dokáže zařízení fungovat až rok, proto je tato technologie vhodná do bluetooth inteligentních senzorů - srdeční frekvence, chytré hodinky, zubní kartáčky, boty a nejrůznější senzory, které mohou komunikovat se zařízeními typu smartphone, tablet nebo podobné zařízení podporující bluetooth 4.0 a vyšší. Maximální rychlost přenosu je 1Mbit/s, dosah 30 až 100 metrů.

**Přístroje typu** - notebook, chytrý telefon, tablety atd. obsahují verzi Bluetooth Smart.

**Přístroje senzorového typu** - krokoměry či měřičeho srdečního tepu atp. jsou označeny verzí Bluetooth smart. Tato verze byla vytvořena pouze pro sdílení určitého druhu informace, díky čemuž má nižší spotřebu. Nevýhoda této verze je, že se nepropojí s klasickým Bluetooth, ale komunikuje pouze pomocí technologie Bluetooth Smart Ready.

| If your product bears this logo                       | It's compatible with products bearing any of these logos   |                  |                        |  |
|-------------------------------------------------------|------------------------------------------------------------|------------------|------------------------|--|
| <b>*</b> Bluetooth <sup>®</sup><br><b>SMART READY</b> | <b>&amp; Bluetooth</b><br><b>SMART READY</b>               | <b>Bluetooth</b> | <b>&amp; Bluetooth</b> |  |
| <b>*</b> Bluetooth <sup>®</sup>                       | <b>&amp;</b> Bluetooth <sup>®</sup><br><b>SMART READY</b>  | <b>Bluetooth</b> |                        |  |
| <b>&amp; Bluetooth</b> *<br><b>SMART</b>              | <b>&amp;B</b> Bluetooth <sup>®</sup><br><b>SMART READY</b> |                  |                        |  |

Obrázek 2.2: Vzájemná komunikace Bluetooth smart s ostatními verzemi. Převzato z [\[16\]](#page-35-0)

∙ Bluetooth 4.1

Představen v roce 2013. Vylepšení fungování Bluetooth a sítě LTE, doposud hrozilo vzájemné rušení těchto dvou sítí. Optimalizace samotného spojení. Zařízení může

sloužit jako hub pro ostatní zařízení a zároveň může být připojeno k zařízení, které je hubem.

∙ Bluetooth 4.2

Představen v roce 2014. Navýšení přenosové rychlosti, snížení spotřeby energie, zvýšení ochrany soukromí. Mezi největší novinku patří přímý přístup k internetu, díky protokolu IPv6/6LoWPAN. . . .

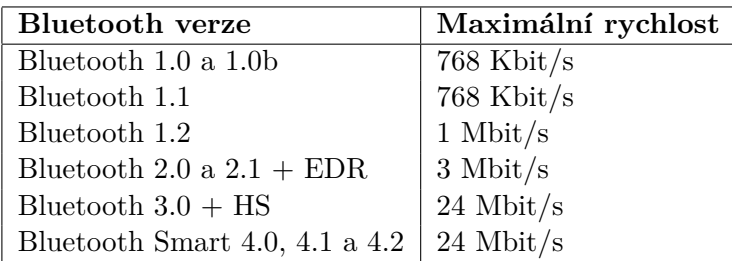

Přehled rychlostí jednotlivých verzí bluetooth

### <span id="page-10-0"></span>**2.3 ZigBee**

Komunikační rozhraní ZigBee[\[5\]](#page-34-7) bylo vydáno v roce 2004. Spravuje jej ZigBee Alliance. Vytvořen na základě nevhodného využití bluetooth v průmyslových aplikacích. Jedná se o jednoduchý bezdrátový komunikační standard běžící na frekvenčním pásu 2.4 GHz umožňující komunikaci na vzdálenost až stovek metrů. Velmi nízké nároky na hardware a spotřebu, díky čemuž je využíván na automatizaci budov, průmyslovou automatizaci, spotřební elektronika či ve zdravotnictví. Díky nízké spotřebě je nižší přenosová rychlost (20 - 250kbps), ale naopak velká odolnost proti rušení. V průmyslu se využívá jako náhrada za RS232 nebo RS-485.

Komunikační standard lze popsat OSI modelem, ten je rozdělen do tří základních bloků. IEEE 802.15.4 definuje fyzickou a linkovou vrstvu. ZigBee Alliance definuje vyšší vrstvy (síťovou a transportní) Zákazník definuje zákaznickou aplikaci v aplikační vrstvě

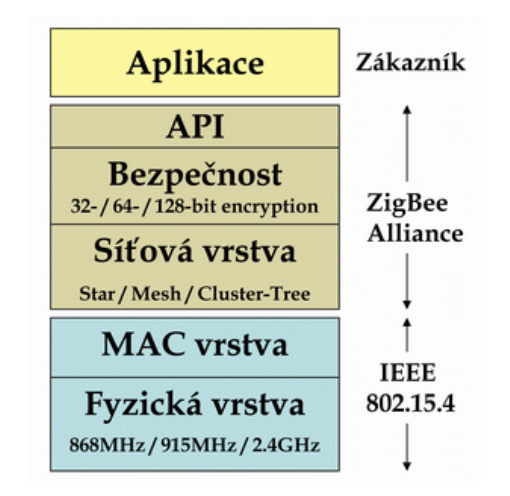

Obrázek 2.3: ZigBee OSI model. Převzato z [\[19\]](#page-35-1)

IEEE 802.15.4 využivá pro adresaci zařízení binární adresovací kódy, buď dlouhé délky (64 bitů) nebo zkrácené (16 bitů). Každá sestavená je identifikovaná ponicá PAN ID, což je 16ti bitový identifikátor, který slouží pro rozlišení překrývajících se sítí.

ZigBee má definovány tři typy sítí. Hvězda (Star network), kde má řízení celé sítě na starosti jedno zařízení, ostatní jsou koncové zařízení. Strom (Cluster Tree network) a mesh (Mesh network).

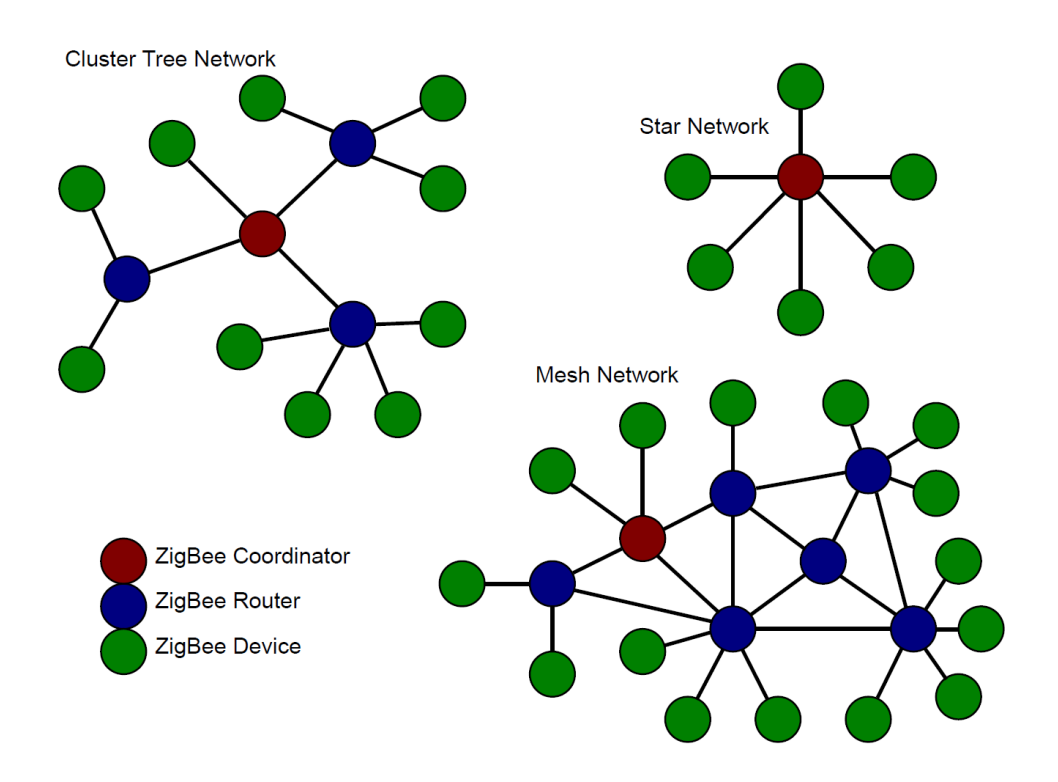

Obrázek 2.4: ZigBee topologie. Převzato z [\[20\]](#page-35-2)

### <span id="page-12-0"></span>**2.4 Z-Wave**

Z-Wave[\[18\]](#page-35-3) [\[7\]](#page-34-8) je bezdrátová komunikační technologie s nízkou spotřebou, s několika úrovňovým zabezpečením a dobrou odolností proti rušení. Pracuje na frekvence 900MHz, díky čemuž se vyhýbá přeplněnému pásmu 2.4 GHz, kde funguje například Wi-Fi, Bluetooth a další. Je speciálně navržený pro komunikaci zařízení v domech jako jsou dálková ovládání, kouřové hlásiče, různá čidla a podobná zařízení. Podpora přenosové rychlosti až 100kbps, šifrování, IPv6 a vícekanálového provozu. Využívá topologii sítě typu mesh, každé zařížení je tedy schopné příjmat a vysílat řídící příkazy. Každá z-wave síť má své ID (32 bitové), každé zařízení v síti má také své ID (8 bitové).

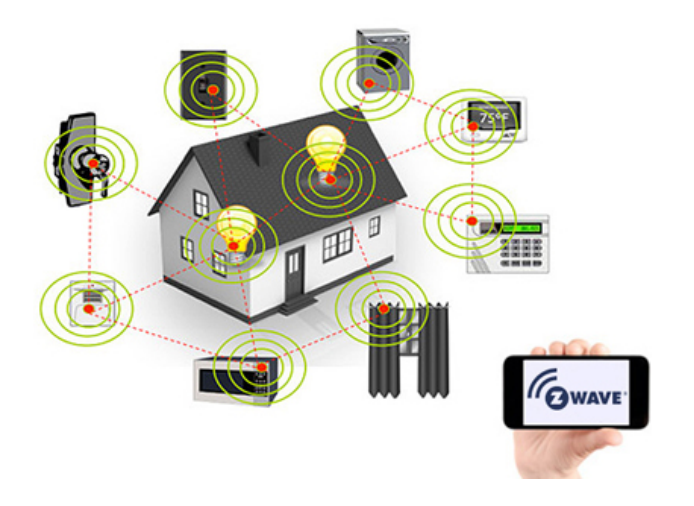

Obrázek 2.5: Příklad sítě z-wave. Převzato z [\[7\]](#page-34-8)

### <span id="page-12-1"></span>**2.5 WiFi**

Počátky komunikační technologie Wifi<sup>[\[21\]](#page-35-4)</sup>[\[12\]](#page-35-5)[\[17\]](#page-35-6) jsou datovány do roku 1997, kdy byl publikován standard pro bezdrátové sitě pracující v pásmu ISM (2.4GHz) pod označením 802.11, mezinárodním standardizačním institutem IEEE. Vytvořený primárně jako náhrada ethernetového kabelu. Mezi hlavní výhodu patří cena, výkon a kvalitní zabezpečení.

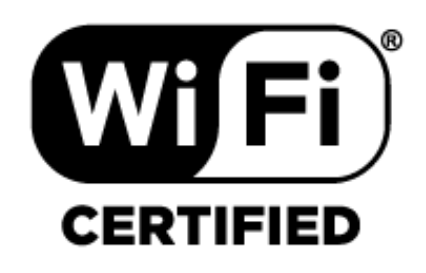

Obrázek 2.6: WiFi logo. Převzato z [\[17\]](#page-35-6)

#### **Rádiové frekvence**

Maximální přenosová rychlost základního standardu 802.11 je 2 Mbit/s. Postupem času tato rychlost nebyla dostačující, díky čemuž došlo k vylepšení tohoto standardu.

Nově vzniklý standard byl označený 802.11a a 802.11b. Standard 802.11a je definován pro bezlicenční pásmo 5GHz a jeho maximální přenosová rychlost je 54 Mbit/s. standard 802.11b je definován v pásmu 2,4 GHz s maximální přenosovou rychlostí 11Mbit/s. V roce 2003 byl představen nový standard 802.11g, který pracuje v pásmu 2,4GHz s maximální přenosovou rychlostí 54 Mbit/s. V roce 2009 byl vydán standard s označením 802.11n, který pracuje v pásmu 2,4GHz nebo 5GHz. Jehož maximální přenosová rychlost je 600Mbit/s. V roce 2013 byl představen standard 802.11ac s maximální přenosovou rychlostí 1 Gbit/s, pracujicí v pásmu 2,4 a 5GHz. V roce 2014 byl představen standard 802.11ad pracující v pásmech 2,4GHz,5 a 60 GHz. S maximální přenosovou rychlostí 7Gbit/s.

#### **Typy sítí**

• Ad-hoc sítě

Jednotlivé zařízení mezi sebou komunikují bez prostředníka. Zařízení musí být ve vzájemném rádiovém dosahu. Tento typ je určen zejména pro malé sítě.

• Infrastrukturní sítě

Zařízení mezi sebou komunikují pomocí přístupového bodu neboli propojovacího článku, těchto článků může být v síti několik. Přístupové body plní funkci datového mostu nebo funkci rozhraní mezi bezdrátovou a klasickou sítí. Oproti ad-hoc jednodušší nastavení sítě, centrální správa sítě, vynikající zabezpečení.

### **Zabezpečení**

Rozhraní Wifi podporuje následující typy zabezpečení, avšak lze jej provozovat i bez něj.

• WEP

Základní mechanizmus zabezpečení, obsahuje tajný klíč (o délce 40znaků nebo 104bitů), který sdílí všechny stanice v dané síti. Klíč se využívá k autentizaci i pro šifrování dat.

• WPA

Nástupce WEP. pro autentizaci a management klíčů se použivá metoda 802.1x, pro šifrování dat protokol TKIP. Protokol TKIP dynamicky pro každý paket mění klíč a prodlužuje délku vektoru IV (na 48 bitů).

• WPA2

Nejnovější metoda zabezpečení, přináší normu 802.11i. Tato norma zahrnuje vzájemnou autentizaci na základě metody 802.1x a nový protokol CCMP pro silné šifrování pomocí Advanced Encryption Standard (AES). Protokol CCMP použivá dynamické generování 128 bitových klíčů, kontrolu integrity zpráv a číslování paketů na ochranu proti útokům.

### <span id="page-14-0"></span>**2.6 Raspberry Pi 2 Model B**

Raspberry Pi [\[15\]](#page-35-7) je malý, jednočipový a cenově dostupný počítač, který je srovnatelný se slabším počítačem. Jeho součástí je vývod pro monitor skrze HDMI konektor a dva USB sloty pro připojení např. myši, klávesnice atp. Již bylo vyvinuto několik generací tohoto mini počítače. Raspberry Pi 2 Model B má jmenovitý výkon 4W a následujícímy parametry.

> **Procesor:** Čtyřjádrový ARM Cortex-A7 (900MHz) **RAM:** 1GB **Grafika:** VideoCore IV 3D **Rozhraní:** 4x USB Ethernet HDMI Kombinovaný 3.5mm zvukový jack s kompozitním videem Rozhraní pro kameru (CSI) Rozhraní pro displej (DSI) Slot pro Micro SD kartu 40 GPIO pinů

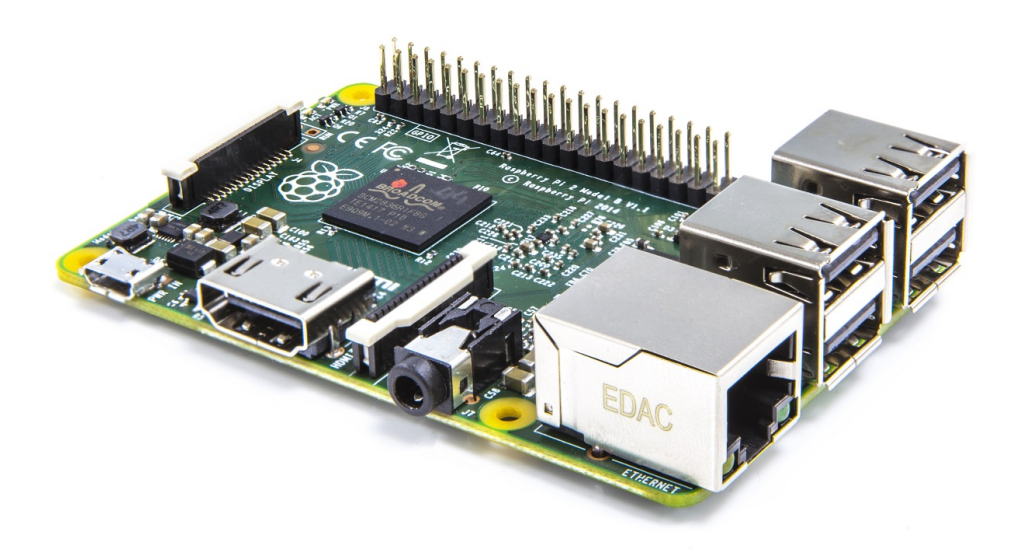

Obrázek 2.7: Raspberry Pi 2 Model B. Převzato z [\[15\]](#page-35-7)

### <span id="page-14-1"></span>**2.7 Bluetooth modul HM-10**

Modul HM-10 [\[11\]](#page-34-9) podporuje dvě role 'master' a 'slave'. Podporuje AT příkazy, pomocí kterých lze modul ovládat a nastavovat. Má v sobě integrovanou anténu a disponuje velikostí 27mm x 13mm. Tento modul se již hůře shání a v ČR je velice málo dostupný, proto jej lze zakoupil na serveru www.ebay.com.

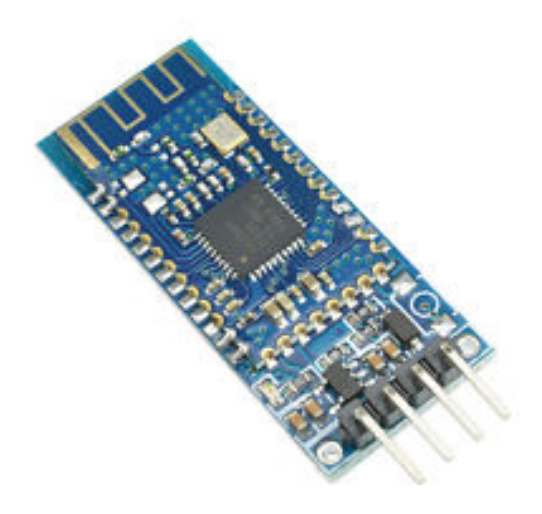

Obrázek 2.8: Bluetooth modul hm-10. Převzato z [\[10\]](#page-34-10)

### <span id="page-15-0"></span>**2.8 Arduino**

Arduino [\[8\]](#page-34-11) je otevřená elektronická platforma založená na mikrokontrolerech ATmega od firmy Atmel. Je velmi vhodná pro rychlé prototypování zařízení, protože neni nutné žádné pájení, díky nasunovacím konektorům, které každé arduino obsahuje. Vývojové prostředí i programovací jazyk je velmi jednoduchý. Vzhledem k jeho nízké ceně je dostupná velká uživateslká komunita a také spousta návodů.

### **Arduino Uno**

Uno je mikrokontrolér založený na čipu ATmega328. Obsahuje 14 digitálních vstup/výstup pinů. Rozhraní využívá USB 2.0 ze kterého může být toto zařízení také napájeno. Další možnost napájení je přes napájecí konektor, kterým také disponuje.

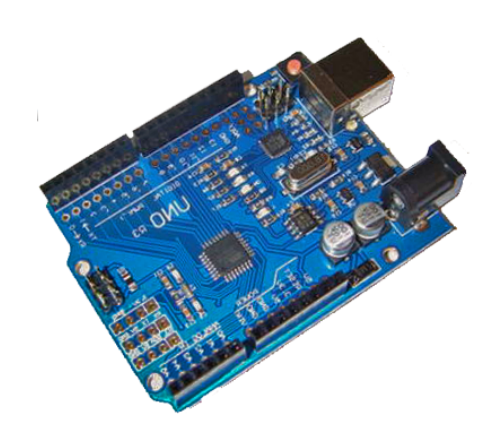

Obrázek 2.9: Arduino Uno.

Arduino Uno parametry **Napájecí napětí:** 5V **Vstupní napětí (limit):** 6-20V **Digitálních I/O pinů:** 14 **Z digitálních I/O je PWM:** 6 **Vstupních analogových pinů:** 6 **Napětí na I/O pin:** 20mA **Napětí pro 3.3V pin:** 50mA **Flash paměť:** 32KB **SRAM:** 2KB **EEPROM:** 1KB **Taktovací frekvence:** 16 MHz **Délka:** 68,6 mm **Šířka:** 53,4 mm **Váha:** 25g

#### **Arduino Nano**

Nano je miniaturní deska s I/O piny bo obvodu, osazená mikrokontrolérem ATmega328(Nano 3.x) nebo ATmega168 (Nano 2.x). Má podobné či stejné funkce jako Uno, jediný rozdíl je ve velikosti, absenci napájecího konektoru a USB konektoru. Namísto klasického USB obsahuje min-b USB.

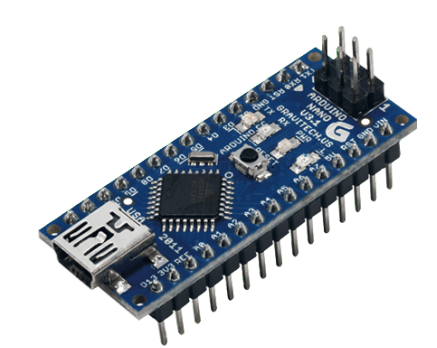

Obrázek 2.10: Arduino Nano.

Arduino Nano parametry (pouze lišící se od Una) **Analogových pinů:** 8 **Napětí na I/O pin:** 40mA **Délka:** 45 mm **Šířka:** 18 mm **Váha:** 5g

### <span id="page-17-0"></span>**Kapitola 3**

### **Návrh**

Tato kapitola popisuje návrh zařízení spadajícího do kategorie Internetu věci. Čerpá z předchozí kapitoly, ve které jsou popsány teoretické předpoklady. Je zde popsáno hardwarové, softwarové řešení, návrh serveru a jednotlivých klientských zařízení.

### <span id="page-17-1"></span>**3.1 Specifikace zadání**

Cílem této bakalářské práce je vytvořit zařízení, které bude spadat do kategorie IoT. Ke splnění tohoto cíle bude zapotřebí vytvořit server, se kterým bude koncové zařízení IoT komunikovat, případně se díky jeho pomoci bude dát řídit. Dále bude potřeba vytvořit jednotlivé IoT zařízení, což v mém případě bude - teploměr, zásuvka, detektor pohybu a osvětlení. Tyto zařízení poběží na platformě Arduino Uno a Arduino Nano.

Mnou sestavené zařízení je naplánováno k použití v domácnosti, a mělo by usnadnit každodenní starosti s jejím chodem a tím zpříjemnit život obyvatélům.

Komunikace mezi IoT zařízením a serverem bude probíhat pomocí technologie bluetooth 4.0.

### <span id="page-17-2"></span>**3.2 Návrh serveru ze strany hardwaru**

Vzhledem k tomu, že na server nebudou kladeny žádné veliké výpočetní nebo paměťové nároky, bylo by zbytečné aby běžel na hardwaru stolního počítače. Bohatě postačí nějaký běžně dostupný mini počítač s ARM procesorem, který pokryje i požadavek na připojení Bluetooth adaptéru skrze USB rozhraní a možností připojení do internetové sítě, tedy mít ethernetový adaptér s konektorem RJ45 případně WiFi adaptér.

Na výběr je velká řada výrobců - Raspberry Pi, Lemaker, Beagleboard, Hardkernel a další.. U nás jsou nejvíce rozšířené výrobky Raspberry Pi od výrobce Raspberry Pi a Banana Pi od Lemaker. Pro svoji práci jsem vybral Raspberry Pi, protože s ním již mám zkušenosti. Server tedy bude běžet na Raspberry Pi 2 Model B.

K serveru pomocí USB konektoru bude připojen bluetooth adaptér, pro komunikaci s jednotlivými IoT zařízeními. Tento bluetooth adaptér bude podporovat verzi bluetooth 4.0 (BLE).

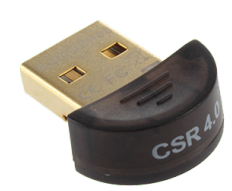

Obrázek 3.1: USB bluetooth modul. Převzato z [\[10\]](#page-34-10)

### <span id="page-18-0"></span>**3.3 Návrh serveru ze strany softwaru**

Server využívá ARM procesor, tudíž zde nemůže běžet nějaká klasická linuxová distribuce. Budu volit ze stránky výrobce raspberry pi - www.raspberrypi.org. Zde je na výběr několik operačních systémů, od Windows 10 až po různé verze linuxu. Na můj projekt bude ideální operační systém bez grafického rozhraní, což splňuje Raspbian ve verzi Jessie Lite.

### **Raspbian Jessie lite**

Jedná se o odlehčenou verzi operačního systému Raspbian Jessie(založený na klasickém Debian Jessie linuxu), která neobsahuje žádný grafický balíček, čímž si zaručuje, že jeho obraz je mnohonásobně menší než klasický obraz (1,3 GB oproti cca 4GB).

### **Skript pro komunikaci mezi serverm a IoT zařízením**

Pro komunikaci mezi serverem a IoT zařízením jsem vybral skriptovací jazyk Python, a to z důvodu, že jsem se s ním chtěl bliže seznámit a také mi připadal pro tento účel jako naprosto ideální. Samotný python ale stačit nebude, proto na komunikaci skrze bluetooth se využije knihovna Pygattlib [\[14\]](#page-35-8).

Skript bude využívat threadry (vlákna) a každý thread bude obsluhovat jedno IoT zařízení. Veškerá data se budou brát z MySQL databáze, která bude společná jak pro skript, tak pro IoT webové rozhraní. Na začátku skriptu se z databáze stáhnou data o přidaných zařízeních a těm se vytvoří thread a následně se s němi pokusí spojit, v případě neúspěšného připojení se pokus zopakuje po dvou vteřinách. Jakmile budou všechny threadry vytvořeny, hlavní proces se přesune do stavu, kdy bude hlídat zda nějaký thread nevyžaduje aktualizaci dat v databázi a zda IoT rozhraní nepožaduje aktualizaci nějakého zařízeni. Tyto informace se budou mezi thready a hlavním procesem předávat pomocí seznamu, který bude vytvořen pro každé vlákno.

### **Skript pro vyhledání dostupných zařízení v okolí**

Tento skript bude pro změnu napsán ve skriptu unixového shellu *bash*. Skript využije unixového příkazu *hcitool lescan*, kterým se v okolí serveru vyhledají dostupné bluetooth BLE zařízení. Tyto zařízení se uloží do textového souboru a z něj skript následně oddělí potřebná data (název zařízení, adresa) a ty uloží do MySQL databáze, odkud si je načte webové rozhraní.

Skript se bude spouštět vždy pomocí PHP jazyku, v době, kdy se uživatel webového rozhraní pokusí vyhledat dostupná zařízení v okolí.

#### **Uživatelské rozhraní**

Rozhraní pro IoT zahrnuje správu zařízení umístěných v domě. Zobrazení stavu čidel, teploměrů, ovládání světel a zásuvek, spuštění předdefinovaného režimu či vyvolání akce, která bude ovlivněna nějakým zařízením. Grafické rozhraní bude muset být vytvořeno tak, aby se v něm uživatel snadno orientoval a rád jej využíval. Bude vytvořeno pomocí webových technologii html/css/javascript a jQuery. Rozhraní bude určeno především pro dotykové ovládání.

Hlavním cílem uživatelského rozhraní bude umožnění uživateli vykonat úkol, který umožní splnění jeho cílů. V mém případě správu zařízení v domácnosti. Povedené uživatelské rozhraní se pozná podle funkčnosti a přínosu celé aplikace pro uživatele, efektivitou, intuitivním rozvržením, jednoduchým a snadno zapamatovatelným rozhraním. Uživatelské rozhraní bude navrženo tak, aby s ním koncový uživatel byl spokojený, aby mu co nejvíce vyhovovalo ovládání, navigace a kladně na něj působil layout celé aplikace, tím pádem pro něj byla aplikace snadno použitelná.

Aby rozhraní veškeré výše zmíněné kroky splňovalo, bylo navrženo v předmětu ITU, kde se řádně otestovalo a zhodnotilo. Na základě těchto zkušeností se vychytaly jeho drobné nedostatky. Výsledný vzhled je vidět na následujících obrazkách.

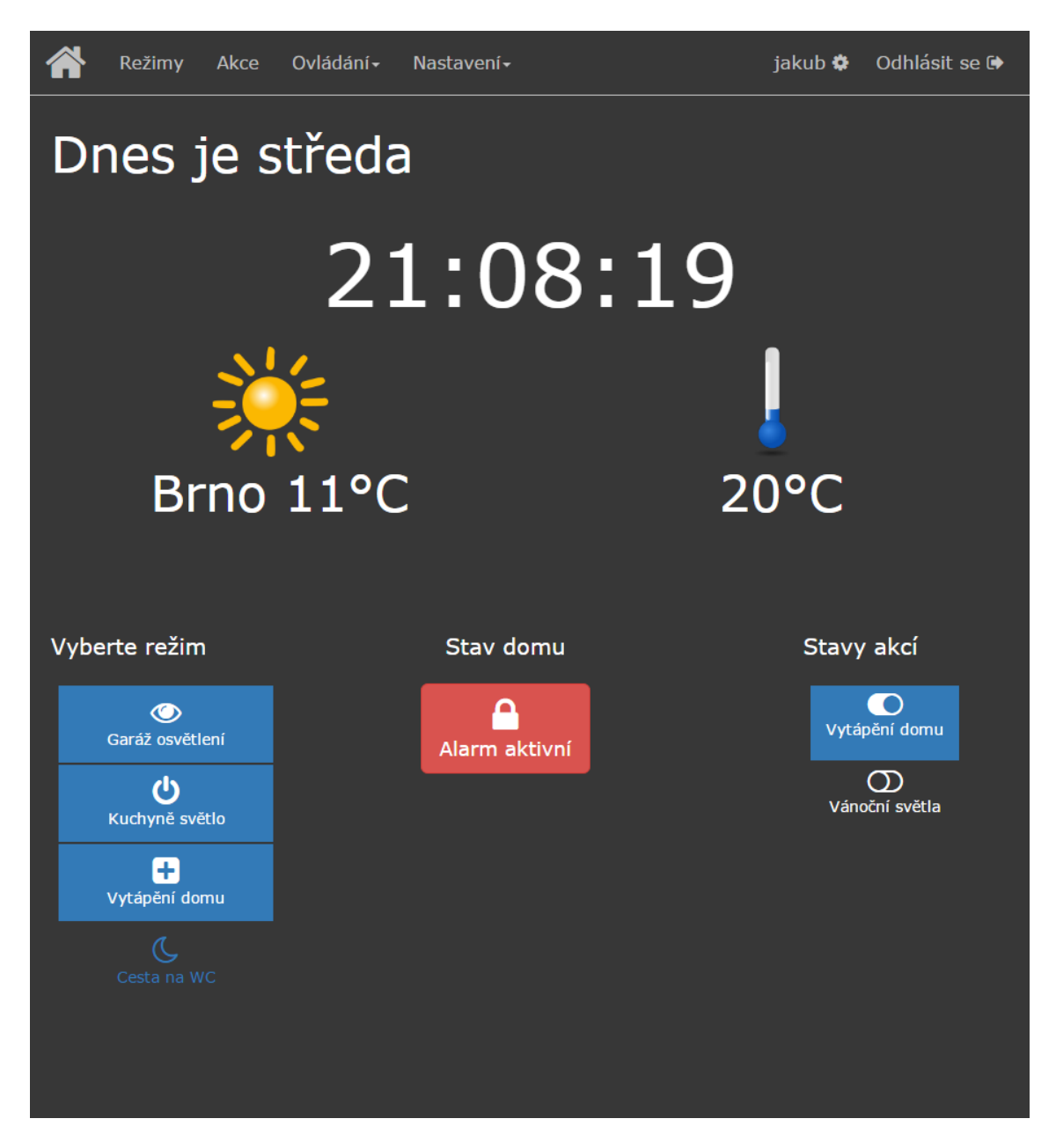

Obrázek 3.2: Úvodní stránka uživatelského rozhraní.

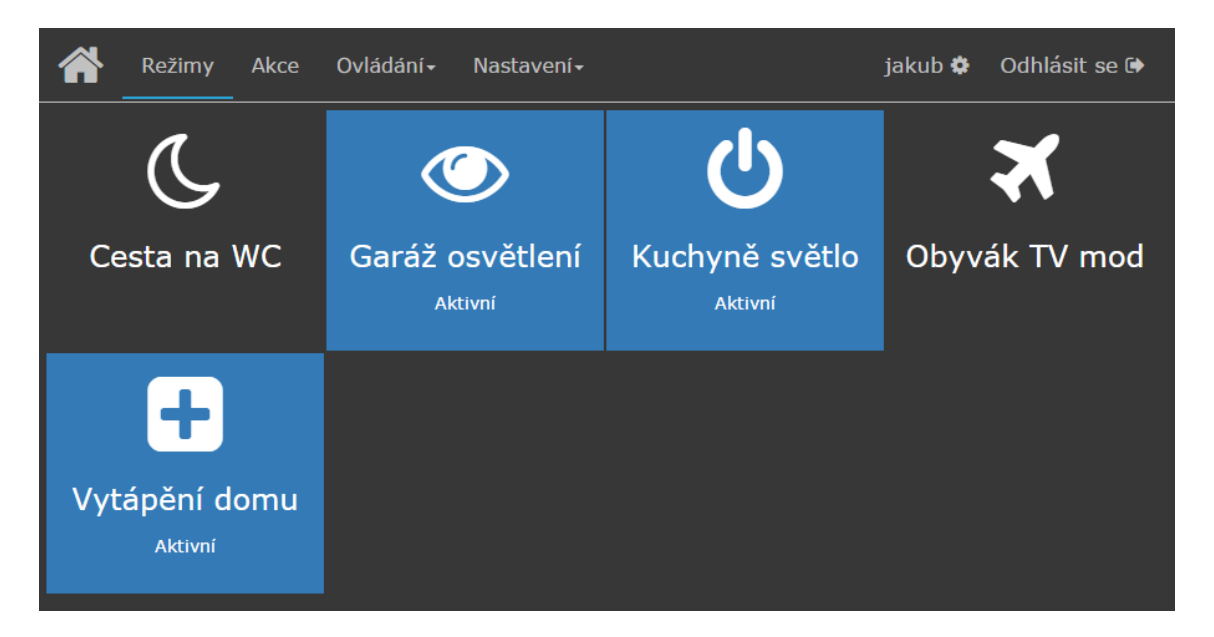

Obrázek 3.3: Uživatelské rozhraní, sekce režimy.

Byla provedena i optimalizace pro mobilní zařízení, z důvodu, že toto zařízení budou uživatelé využívat nejčastěji.

Bude umožňovat vykonávat tyto akce:

- správa místnosti
- správa zařízení
- správa uživatele
- správa režimu
- správa akce
- zobrazit stav zařízení (stavy čidel, osvětlení, zásuvek, teploměrů)
- ovládat zařízení (zásuvky, osvětlení)
- upravovat základní nastavení systému

Za správu se považuje přidání/odebrání/úprava případně přehled

### <span id="page-21-0"></span>**3.4 Návrh IoT zařízení**

Zařízení bude muset komunikovat pomocí bluetooth se serverem a zvládat pár řídícíh operací. Zde by se dal použít opět mini počítač Raspberry Pi, ale je až zbytečně výkonný. Bohatě postačí nějaký menší jednodeskový počítač. Šla by vytvořit vlastní deska osazená mikrokontrolérem od firmy Atmel či Microchip nebo použít již podobnou desku již hotovou. Vzhledem k mé předešlé zkušenosti s výrobky z rodiny Arduino jsem si vybral třetí možnost. IoT zařízení poběží na platformě Arduino Uno nebo Arduino Nano, které jsou u nás lehce dostupné.

#### **Bluetooth adaptér**

Samotné arduino funkci IoT zařízení plnit nemůže, nemá jak komunikovat se serverem, protože v něm není zabudovaný bluetooth adaptér. K mé práci byla vybraná verze Bluetooth 4.0 nebo BLE, proto byl vybrán bluetooth modul označený HM-10.

#### **Zařízení osvětlení**

K simulaci osvětlení využiji jednu led diodu a k ní patřičný odpor. Jedna strana odporu bude připojená k arduinu na digitální výstup číslo 7. Druhá strana odporu bude připojená k anodě LED diody, katoda diody bude připojena k portu GND na Arduinu. Led dioda jsem zvolil červenou, s  $U_f = 2.1V$  a max  $I_f = 30$ mA. Z arduina půjde napětí 5V. Tudíž výpočet odporu bude odvozen z Ohmova zákona.

$$
R = \frac{U}{I}
$$

$$
R = \frac{5 - 2, 1}{20mA}
$$

$$
R = \frac{2, 9}{20mA}
$$

$$
R = 145\Omega
$$

Nejbližší vyšší rezistor z vyráběných je 150 Ω, tudiž použiji tento. Arduino budu napájet skrze USB kabel z počítače, případně USB trafo do zásuvky.

#### **Zařízení zásuvka**

Zásuvka je nejsložitější IoT zařízení, které budu sestrojovat. Jeho součástí bude zdroj, který bude převádět ~230V na 5V stejnosměrného napětí, relátko, které bude spínat a rozepínat napětí do zásuvky a vypínač, pomocí kterého se budou přepínat tři stavy

- 1. Vypnuto
- 2. Zásuvka zapnuta
- 3. Stav zásuvky ovládán pomocí IoT rozhraní
- Ve stavu 'Vypnuto' bude veškeré napájení do zásuvky vypnuté.
- Ve stavu 'Zásuvka zapnuta' bude napájení připojeno na jednotlivé sloty zásuvky.
- Ve stavu 'Stav zásuvky ovládán pomocí IoT rozhraní' bude napájení připojeno na zdroj 230V -> 5V a do relátka. Ze zdroje bude napájeno Arduino, které bude řídit sepnutí či rozepnutí relátka. Výstup relátka bude připojen na jednotlivé sloty zásuvky.

Zdroj využiji opět z webu www.ebay.com, který jsem již v dřívější době zakoupil a nevyužil. Jedná se o zdroj 230V AC na 12V(1A) a 5V (1A) DC.

Jako relé využiji arduino modul, který zvládne spínat 250VAC a 10A, což na IoT zásuvku bude dostačující.

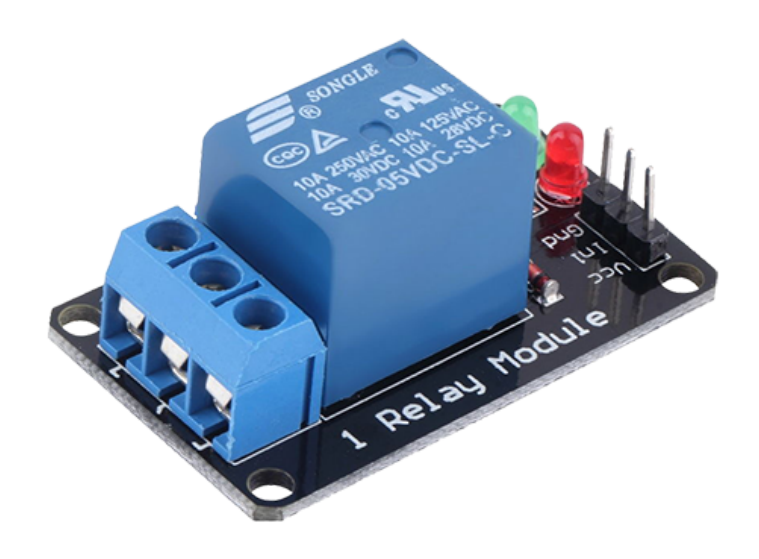

Obrázek 3.4: Arduino relé modul. Převzato z [\[10\]](#page-34-10)

### **Zařízení detektor pohybu**

Zde využiji infračervený PIR pohybový senzor, který se vyrábí jako modul pro arduino, ten k němu pouze připojím a detektor pohybu je kompletní. Jeho výhodou je nastavování snímacího rozmezí od 3 do 7 metrů a času zpoždění, který může být 5 až 200 sekund. Čidlo v případě pohybu generuje logickou jedničku, v případě klidu 0.

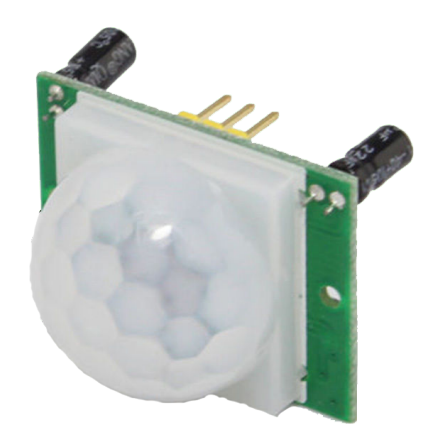

Obrázek 3.5: PIR senzor. Převzato z [\[10\]](#page-34-10)

### **Zařízení teploměr**

Pro teploměr bude opět využit jeden z arduino modulů, tentokrát DS18B20 digitální teplotní senzor, který zvládá rozmezí teplot od -55 °C do 125°C s přesností na 0,5°C. Tento modul pracuje na 5V.

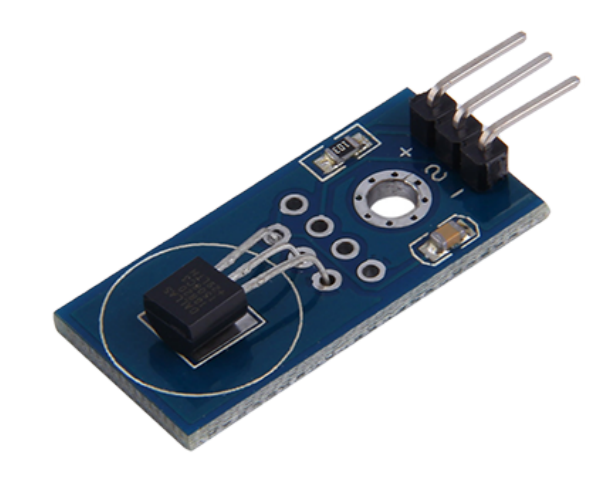

Obrázek 3.6: DS18B20 digitální teplotní senzor. Převzato z [\[10\]](#page-34-10)

### <span id="page-25-0"></span>**Kapitola 4**

### **Implementace a testování**

V následující kapitole uvádím svůj implementační postup při zhotovení IoT zařízení. Detailně je zde popsáno sestavení serveru jak ze strany hardwaru, tak i softwaru. Dále je zde popsáno kompletní řešení jednotlivých IoT klientských zařízení.

### <span id="page-25-1"></span>**4.1 Implementace serveru**

Server jsem nejprve potřeboval oživit operačním systémem. Nahrál jsem obraz Raspbianu Jessie Lite na paměťovou kartu a následně ji vložil do raspberry pi. Defaultní přihlašovací údaje na tento systém jsou uživatel: *pi* heslo: *raspberry*.

Server bude sloužit také jako webový server, proto bylo třeba nainstalovat Apache 2, PHP 5 a MySQL. A následně do složky */var/www/bakalarka/* vložen web IoT.

#### **Implementace skriptu pro komunikaci**

Abych mohl začít vytvářet skript, skrze který se bude komunikovat mezi IoT rozhraním a jednotivými zařízeními, potřeboval jsem na raspbian nainstalovat Pygattlib. Což jsem provedl podle kroků uvedených v repozitáři této knihovny. [\[14\]](#page-35-8). Nyní už byl server připraven na implementaci kódu pro komunikaci.

Skript jsem vytvořil podle předem navržené struktury, nejprve se z databáze stáhnou adresy přidaných zařízení ve webovém rozhraní, každému se vytvoří jeden thread a ten se pokusí se zařízením spojit. V případě neúspěchu se akce opakuje každé dvě sekundy. Po úspěšném vytvoření threadru pro každé zařízení přejde hlavní proces do smyčky, kde prohledává seznamy všech vytvořených threadrů, zda-li nemají nějaká data do databáze. Dále také zjišťuje, zda v databázi nejsou nějaká data pro nějaké zařízení. Pokud v databázi pro nějaké zařízení nalezne data, umístí jej na seznam určený pro vkládání dat do zařízení, čímž si je daný thread všimne a data odešle do cílového zařízení. V této smyčce hlavního procesu se dále ověřuje, zda nebylo přidáno nebo odebráno nějaké zařízení. V případě přidání mu vytvoří nový thread, v případě odebrání zničí thread, který toto zařízení obsluhuje. A v poslední řadě ověřuje, jestli nebyla přidaná/smazaná akce do webového rozhraní a neustále kontroluje, zda nenastala situace, kdy by byla některá z akcí splněna, aktivuje se příslušné zařízení.

Tento skript by se měl spouštět již při spuštění raspbianu. Ale vzhledem k problémům, které způsobuje, se při spuštění spustí bash skript, který následně spustí a dohlíží na jeho funčknost. Viz. kapitola Testování[\(4\)](#page-25-0).

### **Implementace skriptu pro vyhledávání zařízení v okolí**

Zde jsem se držel podle návrhu, využil jsem unixový příkaz *hcitool lescan*, který se získají veškerá dostupná BLE zařízení v okolí serveru. Tyto zařízení se uloží do textového souboru, ze kterého se následně vytřídí adresa a typ(název) zařízení. Vytříděná data se uloží do MySQL databáze, odkud si je převezme webové rozhraní.

### <span id="page-26-0"></span>**4.2 Implementace IoT zařízení**

V každém programu zařízení se při spuštění nastaví rychlost bluetooth rozhraní, inicializuje se AT command, nastaví se role zařízení (veškeré na 0, což je slave režim), přejmenuje se bluetooth modul na název, podle typu zařízení(Zasuvka, Teplomer, Cidlo či Svetlo) a nastartuje bluetooth modul.

### **Osvětlení**

Osvětlení je zařízení, které je řízené pouze z IoT rozhraní, tudíž neustále očekává zprávu s hodnotou *1* či *0*, podle které se zapne nebo vypne.

Program je smyčka, ve které se ověřuje, zda došla nějaká zpráva skrze bluetooth rozhraní. Pokud přišla, přečte se a podle její hodnoty se vykoná akce přesunutí log. jedničky, nuly na digitální výstup arduina, ke kterému je připojena LED dioda. Aby smyčka necyklovala neustále dokola a procesor si ani neoddechl, na jejím konci je umístěn *delay(50)*, což způsobí 50 milisekundovou pauzu.

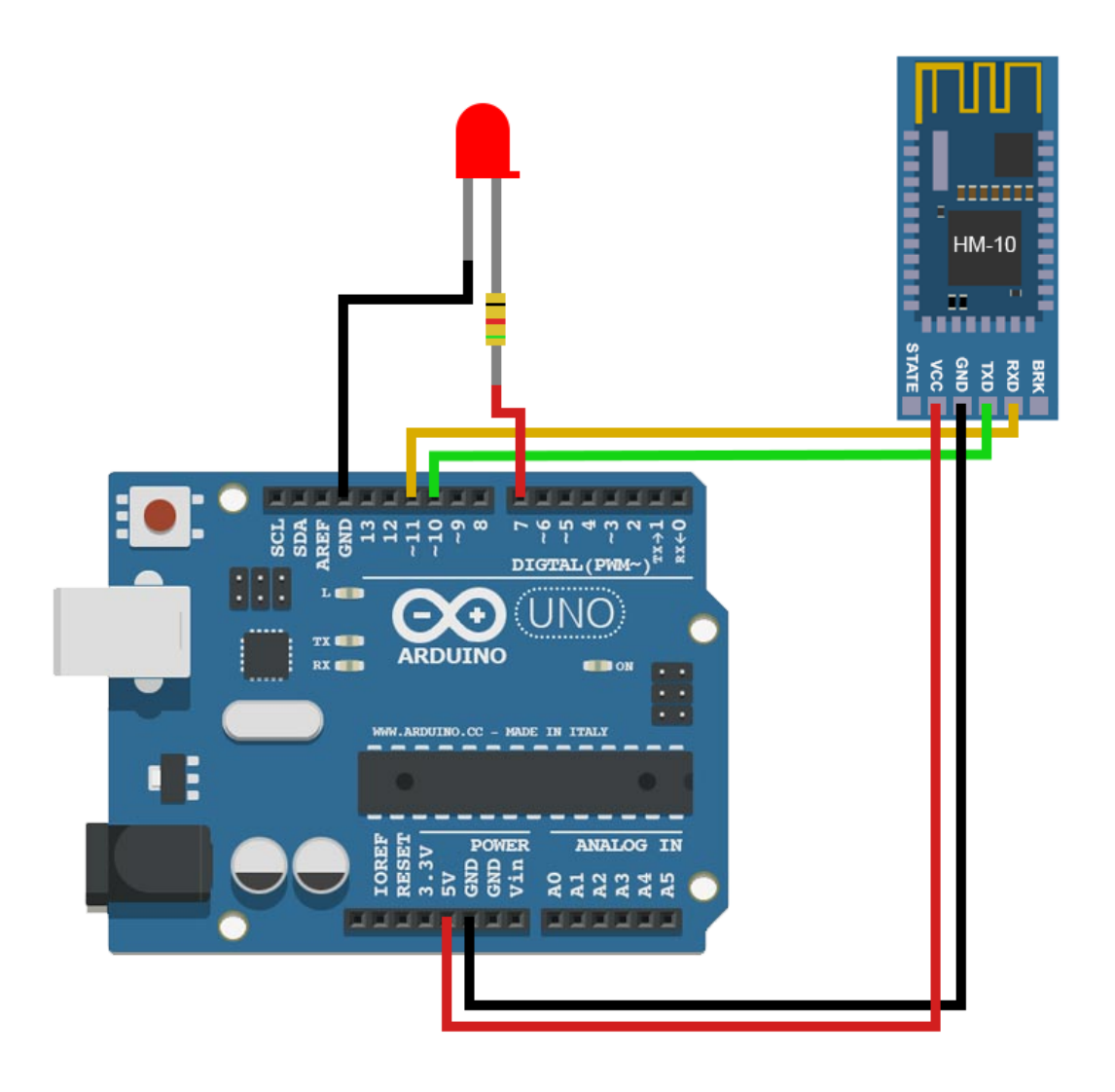

Obrázek 4.1: Zapojení zařízení osvětlení.

### **Zásuvka**

Zásuvka je zařízení, které je podobné osvětlení, s tím rozdílem, že ovládá dva digitální výstupy arduina z důvodu použití relé modul, který má dvě relátka, tudíž se ovládá fáze(L) i nulák(N), což kladně přispěje k bezpečnosti.

Dále pro implementaci byla využita prodlužka a zároveň zásuvková rozvodnice, která má šest zásuvek. Vzhledem k použitému relé modulu je v maximálním obsazení možné zapojit do každé zásuvky zařízení o maximální zátěži přibližně 400W. Při využití pouze jedné zásuvky, je možné připojit zařízení o maximálním zatížení 2500W.

Při stavu, který neni řízen pomocí IoT rozhraní, tj. stav I na spínači zásuvky je možné připojit zařízení o maximální zátěži 3680W, což je limit výrobce této rozvodnice udávaný na jejím štítku.

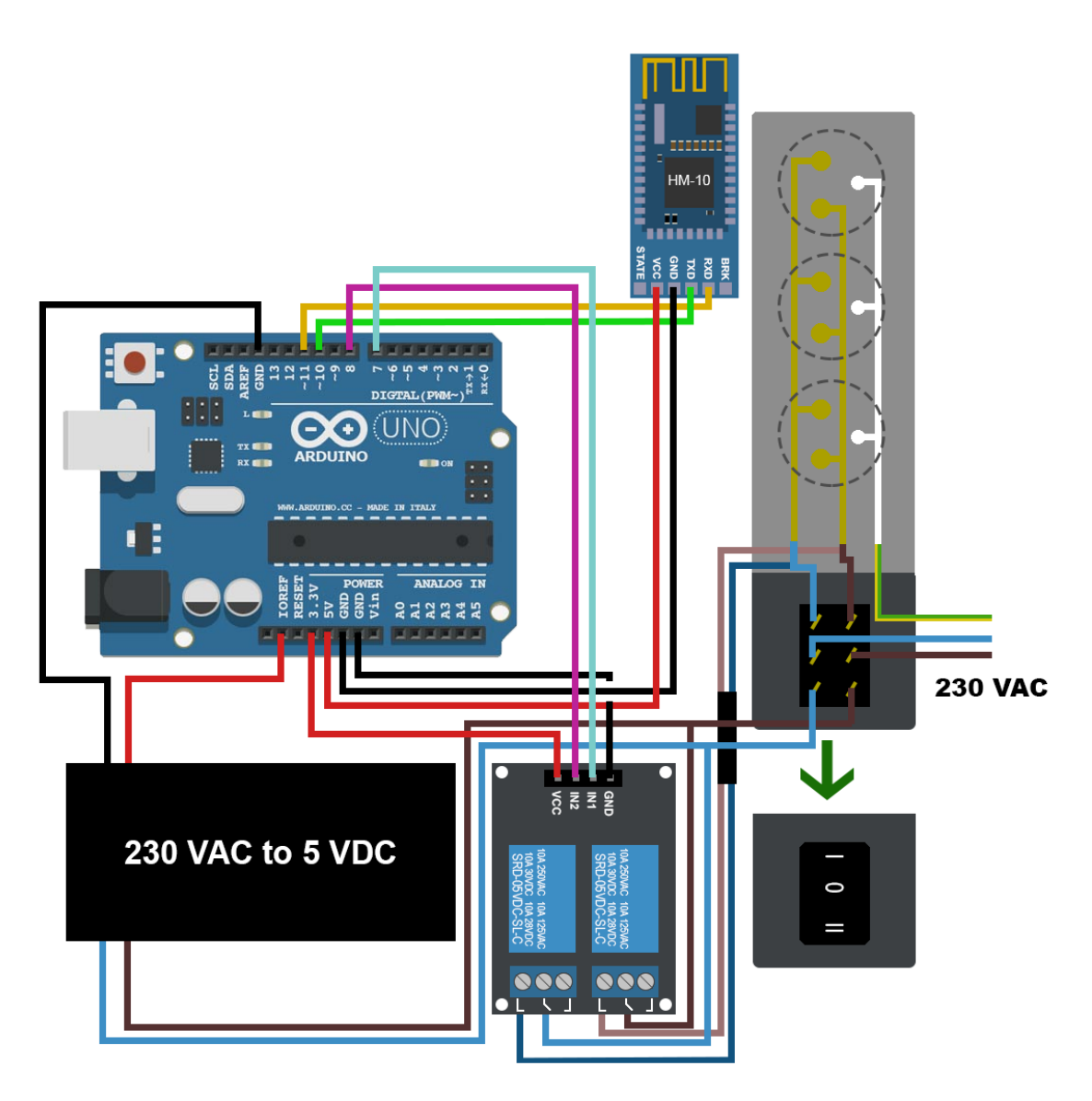

Obrázek 4.2: Zapojení zařízení zásuvka.

### **Detektor pohybu**

Program opět běží ve smyčce, kde se neustále načítá hodnota z PIR senzoru a následně se tato hodnota ověřuje.

- Zda-li je hodnota v log. 1, znamená to, že byl detekován *pohyb* a v případě, že předchozí stav se nacházel v pozici *klid*, jedná se o změnu stavu a tato změna se odešle na bluetooth rozhraní.
- Zda-li je hodnota v log. 0, znamená to, že byl detekován *klid* a v případě, že předchozí stav se nacházel v pozici *pohyb*, jedná se o změnu stavu a tato změna se opět odešle na bluetooth rozhraní.

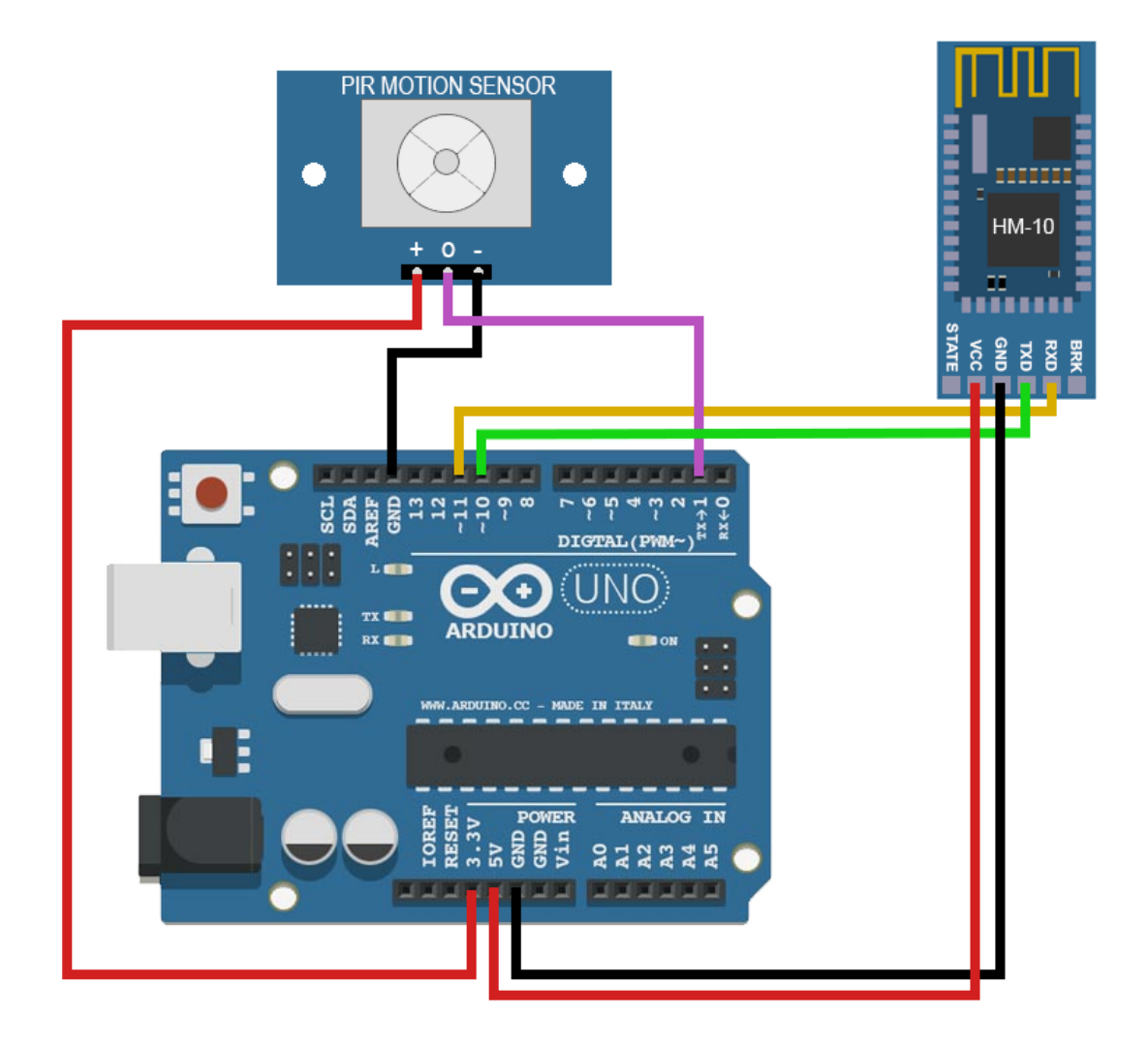

Obrázek 4.3: Zapojení zařízení detektor pohybu.

### **Teploměr**

Z důvodu možnosti neustále změny teploty se zde v nekonečné smyčce v programu v každém průběhu zjišťuje teplota z modulu teploměru a odesílá se na bluetooth rozhraní a následně se 1 sekundu čeká, protože by bylo zbytečné aby se teplota zjíšťovala a odesílala vícekrát.

Zde nastavá problém, protože data z modulu teploměru jsou získávána jako datový typ float a na bluetooth rozhraní se data odesílají pouze jako string. Tudíž se data z teploměru nejprve převedou na string a poté se předají bluetooth modulu.

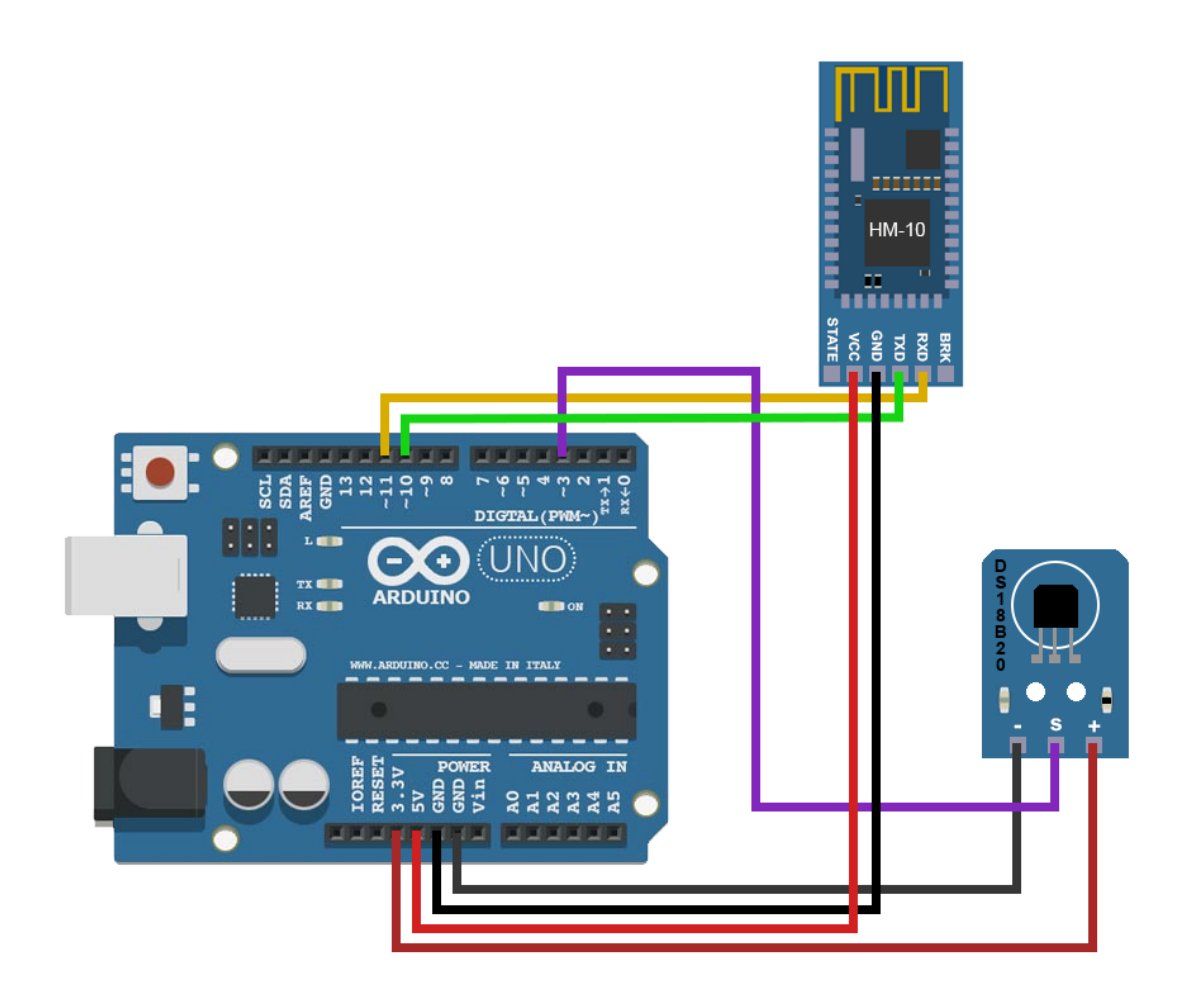

Obrázek 4.4: Zapojení zařízení teploměru.

### <span id="page-30-0"></span>**4.3 Testování**

S testováním jsem začal ještě před samotným návrhem skriptů a jednotlivých zařízení.

Jakmile jsem sehnal potřebná zařízení, začal jsem s jejich oživováním. Zprovoznil jsem komunikaci modulu HC-05 (podporující bluetooth 2.0) s arduinem nano, následně navázal komunikaci s notebookem pomocí technologie bluetooth. Úspěšně jsem odeslal pár testovacích zpráv do terminálu na notebooku.

V dalším kroku jsem vytvořil komunikaci druhého modulu HC-05 s arduinem uno. Z jednoho arduina jsem vytvořil tzv. mastra, přidal k němu čidlo teploty. Druhé arduino bylo v roli slave a byl k němu připojený LCD displej. Master jsem nastavil tak, aby odesílal hodnotu teploty přes modul HC-05, tedy přes technologiii bluetooth na slave, kde se přijatá hodnota zobrazila na LCD displeji.

Dále jsem potřeboval zjistit dosah této vytvořené komunikace. Upravil jsem obě zařízení tak, aby si neposílali hodnotu teploty, ale jeden znak. V případě, že znak nedošel, ihned se na zařízení s LCD displejem zobrazil nápis "Chyba", v opačném případě "Ok". S touto úpravou jsem provedl měření dosahu signálu modulu HC-05.

V rámci jedné místnosti jsem naměřil vzdálenost 9m, bez jediného problému. V rámci dvou místností oddělených 15cm širokou zdí na vzdálenost 6m, opět bez problému. Přes tři místnosti oddělené 2x 15cm širokou zdí, jsem zaznamenal velkou nestabilitu, signál někdy přišel, někdy ne. Poslední test jsem zkusil na vzádelnost cca 4m přes 45cm širokou zeď. V tomto případě byl signál nulový. Na základě těchto testů, jsem zakoupil nový bluetooth modul HM-10, který podporuje bluetooth verzi 4.0 neboli BLE. Tato verze slibuje větší dosah, než předchozí modul s verzí bluetooth 2.0. Opět jsem provedl stejné testy, jako s předchozí verzí.

Z naměřených výsledků jsem byl opět zklamaný, protože jsem sice naměřil větší vzdálenosti, ale pořád nic, co by bylo reálně použitelné v 'Inteligentním domě'. Nicméně nadále jsem u tohoto modulu zůstal.

Následně jsem vytvářel webové rozhraní jakožto projekt do předmětu ITU, které se muselo řádně otestovat. Testování probíhalo určením scénáře testů, které bude zahrnovat přihlášení do aplikace a následné zjištění stavů určitých zařízení, přidání místnosti, přidání zařízení, odebrání zařízení, aktivování režimu, přidání akce, zjištění stavu akce.

Tento scénář se aplikoval na vybrané lidi ve věku 20 let do 65, kteří měli pokročilejší znalosti v IT, ale našli se i naprostí začátečníci, kteří by teoreticky mohli být reálnými uživateli webového rozhraní. Těmto testerům se zadaly úkoly, které provedli a následně výsledky provedených kroků zapsali do testovacích protokolů. Po vyplnění protokolu s testerem byla zahájena diskuze o aplikaci, díky niž se zjistil kladný i kritický pohled na navržené uživatelské rozhraní.

Testovacími osobami byli spolužáci, rodina a přátelé.

Další testování jsem prováděl po vytvoření skript na vyhledávání dostupných zařízení v okolí serveru. Zde jsem na webovém rozhraní zvolil volbu přidání nového zařízení, čímž PHP jazyk spustil unixový bash skript na vyhledání zařízení, které následně doplnil do MySQL databáze. Odkud si jej PHP skript načetl a doplnil do webového rozhraní. Tento skript fungoval ihned po implementaci naprosto bez problému, problémy vznikaly pouze při spouštění unixového skriptu skrze PHP. Vzniklé problémy zprávy jsem nakonec vyřešil tím, že jsem PHP procesu dal práva na spouštění skriptů pouze v určité složce. Což minimalizuje bezpečnostní rizika.

Poslední testování se provádělo na funčknosti skriptu, který se stará o komunikace serveru s IoT zařízeními. Zde jsem ke konci dokončení skriptu zjistil velké potíže. Jakmile je vytvořena komunikace mezi threadrem a zařízením, komunikace občas spadne s hláškou *Unable to read characteristics: Device is not responding! (process:3223): GLib-CRITICAL \*\*: Source ID 20 was not found when attempting to remove it* [\[13\]](#page-35-9). Dlouhou dobu jsem se trápil tím, že jsem hledal, kde ve skriptu mám chybu, až jsem nakonec tuto chybovou hlášku vyhledal na internetu, kde jsem zjistil, že chyba neni na mé straně ale v programátorské knihovně *glib*.

Tuto chybu jsme se pokusil obejít tím, že ji zachytnu a namísto pádu celého programu, restartuji pouze obsluhující thread konkrétního zařízení, který spadl. Tímto se tato chyba z části vyřešila a skript začal fungovat. Někdy se tato chyba objevuje víckrát za sebou, tudíž skript se pár sekund tváří jako nefunkční. Někdy se naopak chyba neobjeví několik hodin.

Dalším velkým zklamáním byl dosah vytvořených zařízení. Najednou dosah nebyl ani trošku podobný předem naměřeným vzdálenostem, ale problémy se objevují už i při vzdálenosti na půl metru, kde spojení náhle vypadává, ba dokonce server zařízení vůbec nenalezne. Tento problém jsem nedokázal vyřešit.

Posledním odhaleným problémem byl nedostatek knihovny *pygattlib*. Při snaze o připojení

k více zařízením a nedostupnosti některého z nich , vzniká problém, kdy si proces zamkne bluetooth modul pouze pro sebe a dokud se nedokáže k cílovému zařízení připojit neodemkne jej. Tudíž toto uzamčení nedá příležitost k připojení dalších možno i dostupných zařízením. Někdy nastával dokonce problém, kdy tato chyba celý skript shodila. To mě donutilo vytvořit skript v unixovém shellu bash, který se spouští při startu operačního systému a ten teprve spustí python skript. Tento bash skript zaručí restart python skriptu v případě pádu.

### **Výhody**

- Pěkné a uživatelsky příjemné prostředí
- Možnost přidat režim ovládání více zařízení najednou
- Možnost přidat 'akce', která za určitých podmínek může spustit nějaký režim
- Více uživatelských účtů ve webovém rozhraní
- Responzivní design webového rozhraní
- Dostupnost a cena zvolených zařízení potřebných k implementaci

### **Nevýhody**

- Malý dosah bluetooth zařízení
- Občasný výpadek řídícího skriptu

### <span id="page-33-0"></span>**Kapitola 5**

### **Závěr**

Cílem práce bylo prozkoumat dostupnou literaturu fenoménu Internetu věci (Internet of Things - IoT), seznámit se s používanými komunikačnimi rozhraními a protokoly využitými v IoT a zaměřit se na rozhraní BLE (Bluetooth low energy). Následně navrhnout a sestrojit zařízení, které do kategorie IoT spadá a otestovat jej. Všechny cíle bakalářské práce byly splněny. Výsledkem práce je server, který běží na mini počítači raspberry pi na kterém jede operační systém raspbian. Dále jsou vytvořena čtyři IoT zařízení - osvětlení, zásuvka, teploměr a pohybový čidlo. Tyto zařízení se serverem komunikují skrze rozhraní Bluetooth 4.0 (BLE). Aby mohla probíhat komunikace, na serveru běží již od spuštění raspbianu python skript, který komunikaci zajišťuje. Dále na serveru běží webová služba, která obsahuje webové rozhraní na správu jednotlivých IoT zařízení. Toto webové rozhraní bylo řádně otestované, aby splňovalo požadavky, jako je například uživatelská přívětivost a přehlednost.

Celou komunikaci kazí dosah zvoleného rozhraní bluetooth, který se potýká s výpadky již při půl metrové vzdálenosti a chyba obsažená v programátorské knihovně *glib*, která způsobuje občasné výpadky komunikačního skriptu.

Do budoucna by se dala tato práce rozšířit o použití jiné komunikační technologie, například Wifi, která by zajistila dosah na větší vzdálenost, čímž by se zařízení stalo reálně použitelným. Použít jiné implementační prostředky a vyhnout se problémům s programátorskou knihovnou gatlib. Případně počkat na její aktualizaci - opravení problému.

V [1.](#page-5-0) kapitole této práce lze najít úvod, zde je shrnuté, o čem práce je. [2.](#page-6-0) kapitola se zabývá teoretickou částí týkající se internetu věcí a komunikačních technologií tohoto fenoménu. Ve [3.](#page-17-0) je popsán návrh zařízeních spadajících do internetu věcí. A ve [4.](#page-25-0)kapitole je popsaná implementace a testování sestrojených zařízení.

### <span id="page-34-0"></span>**Literatura**

- <span id="page-34-3"></span>[1] Davis, D.: Bluetooth. *Network Security[online]. 2002*, 4 2002(4): s. 11–12, [cit. 2015-12-23]. DOI: 10.1016/S1353-4858(02)00413-0. ISSN 1353-4858. URL [http://www.sciencedirect.com.ezproxy.lib.vutbr.cz/science/article/](http://www.sciencedirect.com.ezproxy.lib.vutbr.cz/science/article/pii/S1353485802004130) [pii/S1353485802004130](http://www.sciencedirect.com.ezproxy.lib.vutbr.cz/science/article/pii/S1353485802004130)
- <span id="page-34-5"></span>[2] Decuir, J.: Introducing Bluetooth Smart: Part 1. *Consumer Electronics Magazine, IEEE[online]. USA: IEEE*, 2014, 3(1) [cit. 2015-12-23]: s. 12–18, ISSN 2162-2248, doi:10.1109/MCE.2013.2284932. URL [http://ieeexplore.ieee.org.ezproxy.lib.vutbr.cz/stamp/stamp.jsp?](http://ieeexplore.ieee.org.ezproxy.lib.vutbr.cz/stamp/stamp.jsp?tp=&arnumber=6685914) [tp=&arnumber=6685914](http://ieeexplore.ieee.org.ezproxy.lib.vutbr.cz/stamp/stamp.jsp?tp=&arnumber=6685914)
- <span id="page-34-6"></span>[3] Decuir, J.: Introducing Bluetooth Smart: Part II. *Consumer Electronics Magazine, IEEE[online]. USA: IEEE*, 2014, 3(2) [cit. 2015-12-23]: s. 25–29, ISSN 2162-2248, doi:10.1109/MCE.2013.2297617. URL [http://ieeexplore.ieee.org.ezproxy.lib.vutbr.cz/stamp/stamp.jsp?](http://ieeexplore.ieee.org.ezproxy.lib.vutbr.cz/stamp/stamp.jsp?tp=&arnumber=6776529) [tp=&arnumber=6776529](http://ieeexplore.ieee.org.ezproxy.lib.vutbr.cz/stamp/stamp.jsp?tp=&arnumber=6776529)
- <span id="page-34-4"></span>[4] Ganguli, M.: *Getting started with Bluetooth*. Cincinnati, Ohio: Premier Press, 2002, xviii, 389 s. : il. ; 24 cm. ISBN 1-931841-83-7.
- <span id="page-34-7"></span>[5] Gislason, D.: *Zigbee wireless networking*. Amsterdam ; Boston: Elsevier / Newnes, 2008, xvi, 425 s. : il. ; 24 cm. ISBN 978-0-7506-8597-9.
- <span id="page-34-1"></span>[6] Karen Rose, L. C., Scott Eldridge: *The Internet of Things: An Overview*. internetsociety.org, 2015, http://www.internetsociety.org/sites/default/files/ISOC-IoT-Overview-20151022.pdf.
- <span id="page-34-8"></span>[7] O'Mara, D.: Z-Wave, All the Rage. *Security Dealer & Integrator[online]. Fort Atkinson: SouthComm Business Media LLC*, 2013[cit. 2015-12-22]35(6): s. 38–39, ISSN 19410891. URL <http://search.proquest.com.ezproxy.lib.vutbr.cz/docview/1438727571>
- <span id="page-34-11"></span>[8] WWW stránky: Arduino official webpage. https://www.arduino.cc/.
- <span id="page-34-2"></span>[9] WWW stránky: Basics | Bluetooth Technology Website. https://www.bluetooth.com/.
- <span id="page-34-10"></span>[10] WWW stránky: Electronics, Cars, Fashion, Collectibles, Coupons and More | eBay. www.ebay.com.
- <span id="page-34-9"></span>[11] WWW stránky: HM Bluetooth module datasheet. https://www.seeedstudio.com/wiki/images/c/cd/Bluetooth4\_en.pdf.
- <span id="page-35-5"></span>[12] WWW stránky: IEEE-SA - News, Press Releases & Updates. http://standards.ieee.org.
- <span id="page-35-9"></span>[13] WWW stránky: OscarAcena / pygattlib / issues. https://goo.gl/zMZH30.
- <span id="page-35-8"></span>[14] WWW stránky: OscarAcena / pygattlib — Bitbucket. https://bitbucket.org/OscarAcena/pygattlib/.
- <span id="page-35-7"></span>[15] WWW stránky: Raspberry Pi - Teach, Learn, and Make with Raspberry Pi. https://www.raspberrypi.org/.
- <span id="page-35-0"></span>[16] WWW stránky: What is Bluetooth 4.0? http://www.laptopmag.com/articles/just-what-is-bluetooth-4-0-anyway.
- <span id="page-35-6"></span>[17] WWW stránky: Wi-Fi Alliance. http://www.wi-fi.org/.
- <span id="page-35-3"></span>[18] WWW stránky: Z-Wave Alliance. http://z-wavealliance.org/about\_z-wave\_technology/.
- <span id="page-35-1"></span>[19] WWW stránky: ZigBee - novinka na poli bezdrátové komunikace. http://goo.gl/p9QTWP.
- <span id="page-35-2"></span>[20] WWW stránky: ZigBee Wireless Networks. http://zigbee.pbworks.com/w/page/25465049/ZigBee.
- <span id="page-35-4"></span>[21] Zandl, P.: *Bezdrátové sítě WiFi: praktický průvodce*. Vyd. 1. Brno: Computer Press, 2003, 190 s. ISBN 80-7226-632-2.